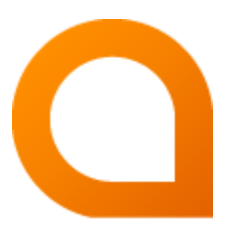

# appNGizer Platform installation guide

#### Matthias Müller

Build Version 1.23.1 created 2021-11-03

## **Table of Contents**

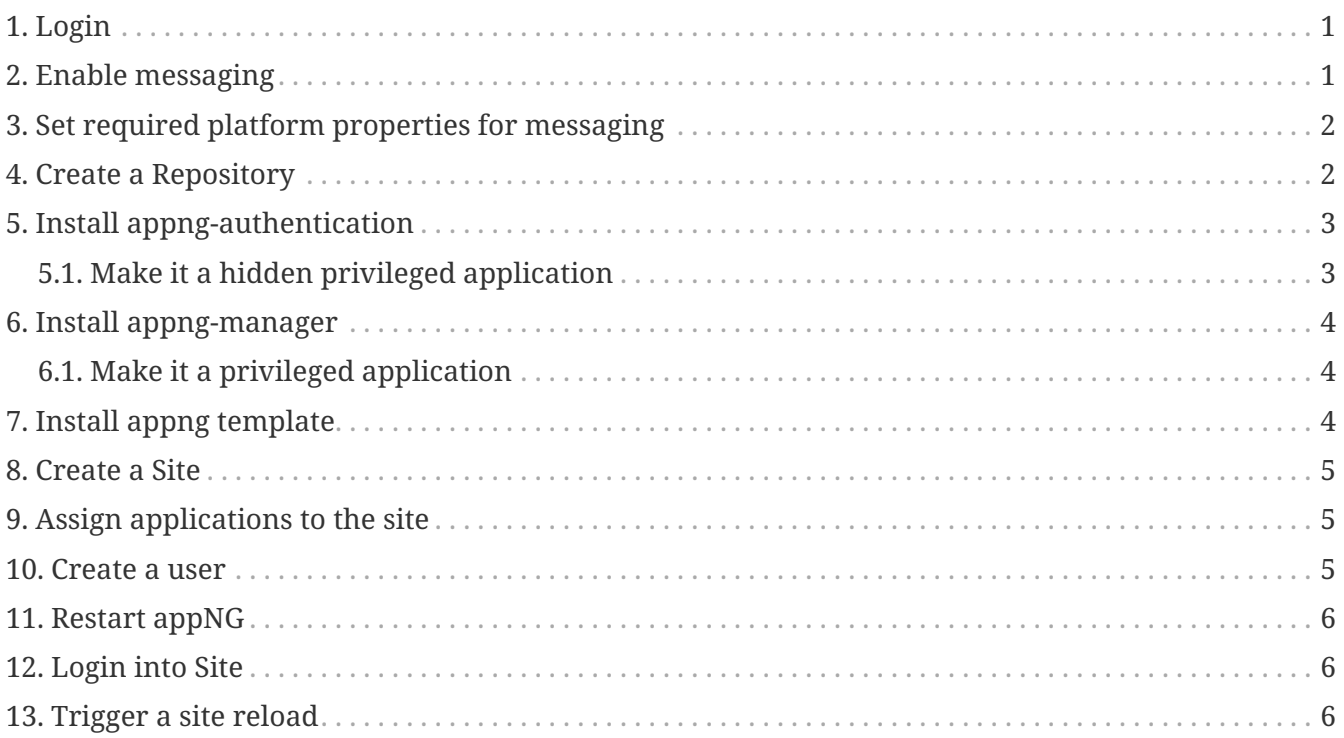

This guide describes how to setup appNG with the appNGizer.

All **PUT** and **POST** requests have to use the header Content-Type=text/xml. The single exception is the login, where text/plain must be used.

## <span id="page-2-0"></span>**1. Login**

The appNG platform property sharedSecret is needed to login into appNGizer. The client needs to accept cookies to proceed after login.

**URL:** <http://localhost:8080/appNGizer>

**METHOD:** POST

**BODY:**

<sharedSecret>

## <span id="page-2-1"></span>**2. Enable messaging**

**URL:** <http://localhost:8080/appNGizer/platform/property/messagingEnabled>

**METHOD:** PUT

#### **BODY:**

```
<?xml version="1.0" encoding="UTF-8" standalone="yes"?>
<property xmlns="http://www.appng.org/schema/appngizer" name="messagingEnabled">
      <value>true</value>
      <defaultValue>false</defaultValue>
      <description>Set to true to enable cluster messaging</description>
</property>
```
**URL:** <http://localhost:8080/appNGizer/platform/property/messagingReceiver>

**METHOD:** PUT

```
<?xml version="1.0" encoding="UTF-8" standalone="yes"?>
<property xmlns="http://www.appng.org/schema/appngizer" name="messagingReceiver">
      <value>org.appng.core.controller.messaging.RabbitMQReceiver</value>
      <defaultValue>org.appng.core.controller.messaging.MulticastReceiver</defaultValue>
      <description>Define messaging implementation by referring class name. Default
method is multicast </description>
</property>
```
## <span id="page-3-0"></span>**3. Set required platform properties for messaging**

In the example we use RabbitMQ as message broker.

**URL:** <http://localhost:8080/appNGizer/platform/property>

#### **METHOD:** POST

**BODY:**

```
<?xml version="1.0" encoding="UTF-8" standalone="yes"?>
<property xmlns="http://www.appng.org/schema/appngizer" name="rabbitMQHost">
     <value></value>
      <defaultValue>192.168.0.188</defaultValue>
      <description>the host for RabbitMQ</description>
</property>
```

```
<?xml version="1.0" encoding="UTF-8" standalone="yes"?>
<property xmlns="http://www.appng.org/schema/appngizer" name="rabbitMQUser">
     <value></value>
      <defaultValue>appng</defaultValue>
      <description>the user for RabbitMQ</description>
</property>
```

```
<?xml version="1.0" encoding="UTF-8" standalone="yes"?>
<property xmlns="http://www.appng.org/schema/appngizer" name="rabbitMQPassword">
     <value></value>
      <defaultValue>s3cr3t</defaultValue>
      <description>the password for RabbitMQ</description>
</property>
```
### <span id="page-3-1"></span>**4. Create a Repository**

**URL:** <http://localhost:8080/appNGizer/repository>

**METHOD:** POST

```
<?xml version="1.0" encoding="UTF-8" standalone="yes"?>
<repository xmlns="http://www.appng.org/schema/appngizer" name="Remote">
      <remoteName>pdev0-all</remoteName>
      <uri>http://appng.s-ait-p-dev0.aitintra.de/service/appng/appng-
manager/soap/repositoryService</uri>
      <enabled>true</enabled>
      <strict>false</strict>
      <published>false</published>
      <mode>ALL</mode>
      <type>REMOTE</type>
</repository>
```
### <span id="page-4-0"></span>**5. Install appng-authentication**

**URL:** <http://localhost:8080/appNGizer/repository/Remote/install>

**METHOD:** PUT

**BODY:**

```
<?xml version="1.0" encoding="UTF-8" standalone="yes"?>
<package xmlns="http://www.appng.org/schema/appngizer" name="appng-authentication">
      <displayName>Authentication</displayName>
      <version>0.9.3</version>
      <timestamp>20150710-1037</timestamp>
      <installed>false</installed>
      <type>APPLICATION</type>
</package>
```
### <span id="page-4-1"></span>**5.1. Make it a hidden privileged application**

**URL:** <http://localhost:8080/appNGizer/application/appng-authentication>

#### **METHOD:** PUT

```
<?xml version="1.0" encoding="UTF-8" standalone="yes"?>
<application xmlns="http://www.appng.org/schema/appngizer" name="appng-authentication
">
      <displayName>Authentication</displayName>
      <core>true</core>
      <fileBased>true</fileBased>
      <hidden>true</hidden>
      <version>0.9.3</version>
</application>
```
## <span id="page-5-0"></span>**6. Install appng-manager**

**URL:** <http://localhost:8080/appNGizer/repository/Remote/install>

#### **METHOD:** PUT

#### **BODY:**

```
<?xml version="1.0" encoding="UTF-8" standalone="yes"?>
<package xmlns="http://www.appng.org/schema/appngizer" name="appng-manager">
      <displayName>Manager</displayName>
      <version>0.12.1</version>
      <timestamp>20170426-0634</timestamp>
      <installed>false</installed>
      <type>APPLICATION</type>
</package>
```
### <span id="page-5-1"></span>**6.1. Make it a privileged application**

**URL:** <http://localhost:8080/appNGizer/application/appng-manager>

**METHOD:** PUT

#### **BODY:**

```
<?xml version="1.0" encoding="UTF-8" standalone="yes"?>
<application xmlns="http://www.appng.org/schema/appngizer" name="appng-manager">
      <displayName>Manager</displayName>
      <core>true</core>
      <fileBased>true</fileBased>
      <hidden>false</hidden>
      <version>0.12.1</version>
</application>
```
## <span id="page-5-2"></span>**7. Install appng template**

**URL:** <http://localhost:8080/appNGizer/repository/Remote/install>

**METHOD:** PUT

```
<?xml version="1.0" encoding="UTF-8" standalone="yes"?>
<package xmlns="http://www.appng.org/schema/appngizer" name="appng-template">
      <displayName>appng</displayName>
      <version>0.14.2</version>
      <timestamp>20170620-0832</timestamp>
      <installed>false</installed>
    <type>TEMPLATE</type>
</package>
```
### <span id="page-6-0"></span>**8. Create a Site**

**URL:** <http://localhost:8080/appNGizer/site>

**METHOD:** POST

**BODY:**

```
<?xml version="1.0" encoding="UTF-8" standalone="yes"?>
<site xmlns="http://www.appng.org/schema/appngizer" name="manager">
      <host>localhost</host>
      <domain>http://localhost:8080</domain>
      <active>true</active>
</site>
```
### <span id="page-6-1"></span>**9. Assign applications to the site**

**URL:**

<http://localhost:8080/appNGizer/site/manager/application/appng-authentication>

<http://localhost:8080/appNGizer/site/manager/application/appng-manager>

**METHOD:** POST

**BODY:** <none>

### <span id="page-6-2"></span>**10. Create a user**

**URL:** <http://localhost:8080/appNGizer/subject>

**METHOD:** POST

```
<subject xmlns="http://www.appng.org/schema/appngizer" name="admin">
      <realName>appNG Administrator</realName>
      <email>admin@appng.org</email>
      <description></description>
      <digest>@ppNG$42</digest>
      <timeZone>Europe/Berlin</timeZone>
      <language>en</language>
      <type>LOCAL_USER</type>
      <groups>
          <!-- assign user to the built-in Administrators group -->
          <group name="Administrators" />
      </groups>
</subject>
```
### <span id="page-7-0"></span>**11. Restart appNG**

**URL:** <http://localhost:8080/appNGizer/platform/reload>

**METHOD:** POST

### <span id="page-7-1"></span>**12. Login into Site**

Visit

<http://localhost:8080/manager>

and login with the user created in the step before

### <span id="page-7-2"></span>**13. Trigger a site reload**

**URL:** <http://localhost:8080/appNGizer/site/manager/reload>

#### **METHOD:** PUT

Visit<http://localhost:8080/manager/manager/appng-manager/sites>to see how the startup time of the manager site changed!